# **USB-I/O Manual**

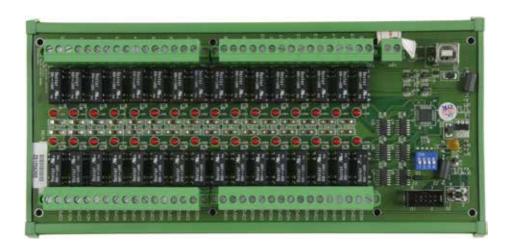

UHR-32 - DIN-Rail-Version

**UPR-32 - Board-Version** 

32 relay output channels

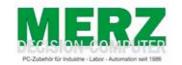

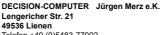

Telefon +49 (0)5483-77002 Telefax +49 (0)5483-77003 http://www.decision-computer.de

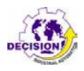

#### Data

**Product Code:** 

AUSB32R USB 32 RELAY BOARD UHR-32 - DIN-Rail-version UPR-32 - Board-version

**Bus:** USB 2.0

Description:

32 relay output channels

32 Relays - 1 x COM/NO

Max switching current: 1000mA Max contact rating for relay: 30V DC

32 LED correspond to I/O ports activation status Connections via Pluggable Screw Terminals

Features:

For direct DIN-Rail mounting
Also as board without DIN Rail adapter available

, and an analysis and the adaptor

High Speed 8051 μC Core USB 2.0 Function Controller Support USB ID 0~14 SET

POWER External DC+5V (max 5.2V) 1,5A

Software/Driver:

Windows-Vista 7/8 will use HID-interface and sample for programming, Linux driver and sample for programming.

Package includes the following items:

USB 32R Board USB cable

Software and Manual CD

The DIN-Rail-version comes with a EMI-Protection-kit

This kit is optional in the board-version!

Operating temperature range:  $0 \sim 55C$ . Relative humidity rage:  $0 \sim 90\%$ . Size: 250 mm x 120 mm x 55 mm

# **Security Note**

This device should not be used in applications where failure may result in death or injury without proper consideration and design of associated system architecture and redundant safety features. Connection and repairs are allowed only by a specialist.

When used in a machine or plant, is to ensure that after installation continues to the relevant provisions, rules and guidelines are complied with!

These products come into contact voltage, therefore to consider the applicable VDE regulations VDE 0550 / 0551, VDE 0700, VDE 0711, especially VDE 0100 and VDE 0860.

#### J1 USB Connection USB-B

#### A suitable cable is included

| VCC  | +5 VDC (USB VBUS POWER) |
|------|-------------------------|
| D-   | Data -                  |
| D+   | Data +                  |
| SGND | Signal Ground           |

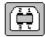

В

USB wiring is very sensitive against EMI errors (mainly sparking when opening contacts). The U-EMI-1 Kit is included with the DIN rail version and includes two Würth folded cores for the USB data cable and a Ferrite sleeve for the power cable. If you are using a HUB, it should be protected the connection HUB/computer (U-EMI-2)! The kit includes two Würth folded cores for the USB data cable

The cores must be mounted as shown in the illustrations, as close as possible on the connectors.

But also the avoidance of errors is very important. Therefore, the careful layout and installation of the wiring is very important!

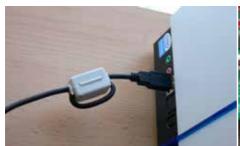

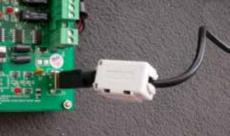

Folding core on the USB cable to the computer

Folding core on the USB cable to the USB IO 1 or 2 x through the core

# **Power Supply - TB5**

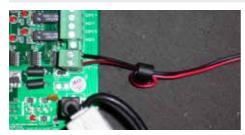

| TB5 - External 5V DC |       |     |
|----------------------|-------|-----|
| 1                    | EXT+V | 5V+ |
| 2                    | SGND  | 5V- |

MAX 5,2V - higher voltage can kill the CPU!

Ferrite sleeve on the power supply cable

The power-supply of our products must be 5V external DC. It is to pay attention to correct polarity. Otherwise, the product could be damaged. If the board is by wrong power supply except function, you can try new store the firmware.

The U-EMI-1 Kit is included with the DIN rail version, and includes ferrite sleeve, shielded by EMI for the power cable. Are shown on the image above.

For earlier versions of the Decision-USB IO was also the possibility of the power supply via the USB bus. To get greater stability, this connection was removed. The USB bus power is not always able to provide enough power for the Relais switched on! The result is a loss of connection or "hanging" USB module. An external power supply provides a secure power supply!

USB Power Management in Windows - In Window System, USB communication might disconnect under Power Saving Mode or Sleep Mode. When connecting USB boards on PC, please make sure windows power management set in case interference with USB communication.

# S1 Reset Button

To reset the "hanging" USB-Module

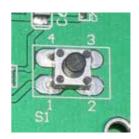

# S2 USB ID

Set different ID for each board

|     | 1   |     | 1   |         |
|-----|-----|-----|-----|---------|
| 1   | 2   | 3   | 4   | Card ID |
| ON  | ON  | ON  | ON  |         |
| OFF | ON  | ON  | ON  | 14      |
| ON  | OFF | ON  | ON  | 13      |
| OFF | OFF | ON  | ON  | 12      |
| ON  | ON  | OFF | ON  | 11      |
| OFF | ON  | OFF | ON  | 10      |
| ON  | OFF | OFF | ON  | 9       |
| OFF | OFF | OFF | ON  | 8       |
| ON  | ON  | ON  | OFF | 7       |
| OFF | ON  | ON  | OFF | 6       |
| ON  | OFF | ON  | OFF | 5       |
| OFF | OFF | ON  | OFF | 4       |
| ON  | ON  | OFF | OFF | 3       |
| OFF | ON  | OFF | OFF | 2       |
| ON  | OFF | OFF | OFF | 1       |
| OFF | OFF | OFF | OFF | 0       |

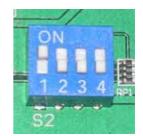

# **Multiple Boards Connect**

When you need to connect more than 3 boards on one PC, please make sure the following below

- 1. Set different ID for each board.
- 2. Supply external 5V to each USB board.
- 3. Supply external 5V to USB hub.

Please make sure your external 5V power supply enough for the USB I/O boards. If input voltage is below 4.8V for USB I/O board, it can't work normally and sometimes it will cause device manager keeping refreshing itself or can't recognize the device.

| Pin | Signal | Description           |
|-----|--------|-----------------------|
| 1   | COM 0  | Relay Ch. 00 - Output |
| 2   | NO 0   | Relay Ch. 00 - Output |
| 3   | COM 1  | Relay Ch. 01 - Output |
| 4   | NO 1   | Relay Ch. 01 - Output |
| 5   | COM 2  | Relay Ch. 02 - Output |
| 6   | NO 2   | Relay Ch. 02 - Output |
| 7   | СОМ 3  | Relay Ch. 03 - Output |
| 8   | NO 3   | Relay Ch. 03 - Output |
| 9   | COM 4  | Relay Ch. 04 - Output |
| 10  | NO 4   | Relay Ch. 04 - Output |
| 11  | COM 5  | Relay Ch. 05 - Output |
| 12  | NO 5   | Relay Ch. 05 - Output |
| 13  | СОМ 6  | Relay Ch. 06 - Output |
| 14  | NO 6   | Relay Ch. 06 - Output |
| 15  | COM 7  | Relay Ch. 07 - Output |
| 16  | NO 7   | Relay Ch. 07 - Output |
|     |        |                       |

| Pin | Signal | Description           |
|-----|--------|-----------------------|
| 1   | COM 16 | Relay Ch. 16 - Output |
| 2   | NO16   | Relay Ch. 16 - Output |
| 3   | COM 17 | Relay Ch. 17 - Output |
| 4   | NO 17  | Relay Ch. 17 - Output |
| 5   | COM 18 | Relay Ch. 18 - Output |
| 6   | NO 18  | Relay Ch. 18 - Output |
| 7   | COM 19 | Relay Ch. 19 - Output |
| 8   | NO 19  | Relay Ch. 19 - Output |
| 9   | COM 20 | Relay Ch. 20 - Output |
| 10  | NO 20  | Relay Ch. 20 - Output |
| 11  | COM 21 | Relay Ch. 21 - Output |
| 12  | NO 21  | Relay Ch. 21 - Output |
| 13  | COM 22 | Relay Ch. 22 - Output |
| 14  | NO 22  | Relay Ch. 22 - Output |
| 15  | COM 23 | Relay Ch. 23 - Output |
| 16  | NO 23  | Relay Ch. 23 - Output |

| Pin | Signal | Description           |
|-----|--------|-----------------------|
| 1   | COM 8  | Relay Ch. 08 - Output |
| 2   | NO 8   | Relay Ch. 08 - Output |
| 3   | COM 9  | Relay Ch. 09 - Output |
| 4   | NO 9   | Relay Ch. 09 - Output |
| 5   | COM 10 | Relay Ch. 10 - Output |
| 6   | NO 10  | Relay Ch. 10 - Output |
| 7   | COM 11 | Relay Ch. 11 - Output |
| 8   | NO 11  | Relay Ch. 11 - Output |
| 9   | COM 12 | Relay Ch. 12- Output  |
| 10  | NO 12  | Relay Ch. 12 - Output |
| 11  | COM 13 | Relay Ch. 13 - Output |
| 12  | NO 13  | Relay Ch. 13 - Output |
| 13  | COM 14 | Relay Ch. 14 - Output |
| 14  | NO 14  | Relay Ch. 14 - Output |
| 15  | COM 15 | Relay Ch. 15 - Output |
| 16  | NO 15  | Relay Ch. 15 - Output |

| Pin | Signal | Description           |
|-----|--------|-----------------------|
| 1   | COM 24 | Relay Ch. 24 - Output |
| 2   | NO 24  | Relay Ch. 24 - Output |
| 3   | COM 25 | Relay Ch. 25 - Output |
| 4   | NO 25  | Relay Ch. 25 - Output |
| 5   | COM 26 | Relay Ch. 26 - Output |
| 6   | NO 26  | Relay Ch. 26 - Output |
| 7   | COM 27 | Relay Ch. 27 - Output |
| 8   | NO 27  | Relay Ch. 27 - Output |
| 9   | COM 28 | Relay Ch. 28- Output  |
| 10  | NO 28  | Relay Ch. 28 - Output |
| 11  | COM 29 | Relay Ch. 29 - Output |
| 12  | NO 29  | Relay Ch. 29 - Output |
| 13  | COM 30 | Relay Ch. 30 - Output |
| 14  | NO 30  | Relay Ch. 30 - Output |
| 15  | COM 31 | Relay Ch. 31 - Output |
| 16  | NO 31  | Relay Ch. 31 - Output |

# Relay-Out

#### **Schematic**

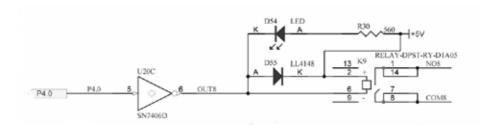

# **Contact protection circuits**

# **Contact protection circuits**

When a reed relay is used with an electromagnetic relay or solenoid, the energy stored will cause an inverse voltage when the reed contacts break. The voltage, although dependent on the inductance value, sometimes reaches as high as several hundred volts and becomes a major factor to deteriorate the contacts.

- · DC: Protection circuit with a diode
- DC and AC: Protection circuit with Varistor or RC-element

The suppressor must be made to the load.

# **LED**

- 1. The LED1 is an indicator to show the power is supplied normally.
- 2. The LED2 is an indicator to warning the USB link status. When it lights, it means USB connection works normally, otherwise it is fail.

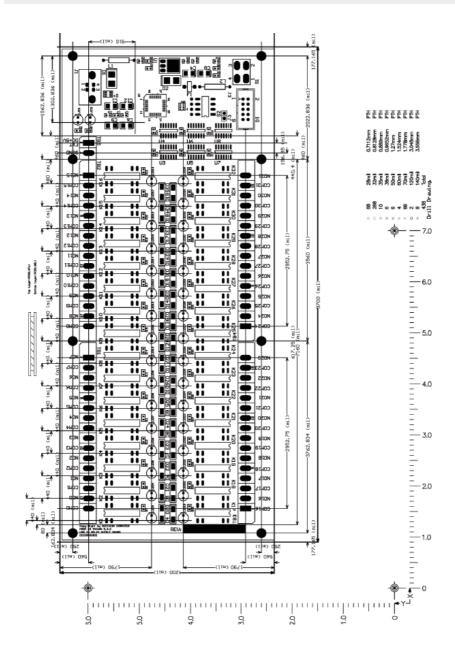

#### Installation

The decision-computer USB devices use the HID (human interface device). The HID belongs to the generic device class is integrated in the operating system. If a new HID device is connected, no driver installation is required. The functions for access and control of HID hid.dll you can find in the Windows System32 folder.

# Windows 7/8 installation example

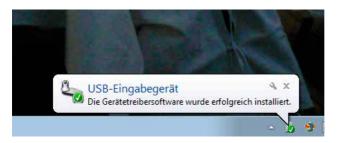

- 1. Power supply 5V connect
- 2. USB connect
- 3. USB input device device driver software is successfully installed

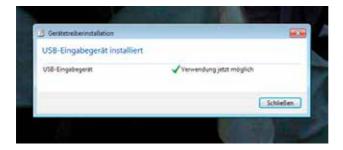

4. USB input device - use now possible

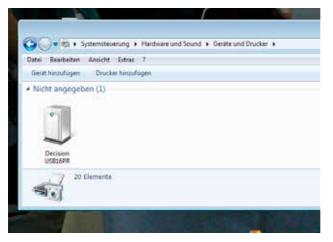

- 5. In the Control Panel, you can find the Decision-USB module now
- 6. Ready to use

#### SOFTWARE-PROGRAMMING UNDER WINDOWS AND LINUX

On Windows, we offer a function library and dll file as programming help. See the manual "USBDII\_Manual.pdf" and demo code in VB/VC / Delphi on the decision-Studio CD.

We offer a C-source Linux users for direct access to the USB devices. See "Dcihid 0.5.1.tgz" manual and example.

#### **DIAGNOSTICS UNDER WINDOWS/XP**

USB test Program.exe is a diagnostic tool to test USB devices on Windows/XP. The USB test software can be found on the decision-Studio CD.

The examples and drivers be developed continuously. See the latest on the decision-computer-Merz "Service CD".

An important way to get more informations you find at http://www.usb-industrial.com

Software support on the short way: http://www.usb-industrial.com/support.html

#### **USB Industrial.com Overview:**

| Windows Support                                | 2010/04 USBDII.dll<br>2.0.0.4                                              | This package includes Dynamic-link library which is developed by Decision Computer to communicate with the USB Series Device. It can be included in multiple computer language (VB6, VC6, VB.NET, C# Delphi) under Windows.                                                                                                    |
|------------------------------------------------|----------------------------------------------------------------------------|----------------------------------------------------------------------------------------------------|
| Watchdog Timer                                 |                                                                            | This watchdog timer is a kind of software timer that triggers a system reset or other corrective action if the main program, due to some fault condition. The intention is to bring the system back from the unresponsive state into normal operation. This function is new released and please contact us to get further information. |
| VCP driver                                     | ( For LABKIT Only )                                                        | Virtual COM port (VCP) drivers cause the USB device to appear as an additional COM port available to the PC. Application software can access the USB device in the same way as it would access a standard COM port. This function is only implemented in USBLABKIT                                                                     |
| Linux Support                                  | dcihid - 0.5.1<br>Basic function library<br>and demo program<br>2009.05.01 | This package includes a c library and a demo program which is developed by Decision Computer to communicate with the USB Series Device under Linux. It also includes a ReadMe file to demonstrate how to use it and package's format is .tgz.                                                                                          |
| Firmware Update                                | Firmware Hex file<br>Download                                              | This Package includes a driver and a software which is developed by Decision Computer to update the newest firmware into the USB Series Device. When new version of firmware is released, user can follow the instructions to update the firmware.                                                                                     |
| LabVIEW Support                                | LabVIEW 8<br>LabVIEW 2009                                                  | This package includes manual and examples which demonstrate how to connect and develop USB Series Device under LabVIEW,which is a well-known platform and development environment for a visual programming language from NI.                                                                                                    |
| ProfiLAB Support                               |                                                                            | This package includes manual and examples which demonstrate how to connect and develop USB Series Device under ProfiLAB, which is a well-known platform and development environment for a visual programming language from Abacom.                                                                                                    |
| Init Value Setting Tool                        | (For Output Channel)                                                       | The Init Value Setting Tool is a software tool to set init value for output channel. User can use this tool to plan output channel as default high or default low when power on.                                                                                                    |
| Data Acquisition and<br>Remote Monitoring Tool |                                                                            | The Data Acquisition and Remote Monitoring Tool (DARMT) is a software tool to record high/low state reports at local computer, and transmit them to FTP site to achieve data acquisition and remote monitoring                                                                                                    |

# **USB byLAN or Wireless**

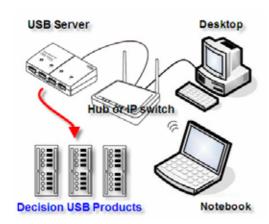

The remote control of Decision USB products by LAN or wireless with a remote-PC is very simple with a multi port USB Server

Because no driver should be installed to the installation and programming is very easy.

Under Windows, are the external USB I/O directly in the Device Manager and can be connect or control such as in the original host PC.

# Firmware Update Manual

USBBootloader.exe is the tool software to update firmware into the USB SerialDevice Board developed by Decision Computer. When you get a new version of firmware (.hex), you can follow the steps to update firmware to the board.

- 1. Remove the external input signal Voltage and only support device power.
- 2. Set Board Id 15 (All on) for Update Mode and press the Reset button.
- 3. Connect PC to the Board by USB
- 4. If this is the first to use this function, please indicate the driver install path to the Driver Folder to install the driver.
- Open the Software USBBootloader.exe and press the Open button and indicate the hex file and then press the Download button to update firmware.
- 6. Set Board Id between 0 ~ 14 and press Reset button and connect PC again.

# Communication J 2/3 - only option!

Connector and Jumper for Serial Communication (J3) To use RS422/RS485/RS232, please connect J2 to extension board by 10 pins flat cable. (Optional)

#### Enable Serial Port (J3)

J3 is used enable serial port communication, when short the J3, means enable serial port, otherwise, when open the J3, the serial port communication is disable.

# APPENDIX B DATA SHEET

#### **FEATURES**

- · 1 Form A Cortact
- · DIP Terminal
- Application for Fax Modern, Telecommunication, Security Alann System
- UL File No. E147052

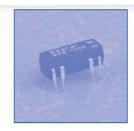

# ■COIL RATING (at 20 °C)

| Nominal<br>Voltage<br>(VDC) | Coil<br>Resistance<br>(Ω±10%) | Nominal<br>Current:<br>(mA) | Pick-Up<br>Voltage<br>(VDC) | Drop-Out:<br>Voltage<br>(VDC) | Maximum<br>Allowable<br>Voltage (VDC) | Power<br>Consumption<br>(mW) |
|-----------------------------|-------------------------------|-----------------------------|-----------------------------|-------------------------------|---------------------------------------|------------------------------|
| 5                           | 500                           | 10,0                        | 3,75                        | 0.6                           | 15                                    | 50                           |
| 12                          | 1000                          | 12,0                        | 9.0                         | 1,44                          | 30                                    | 144                          |
| 24                          | 2150                          | 11.2                        | 18.0                        | 2.88                          | 44                                    | 268                          |

#### ■ ORDERING INFORMATION

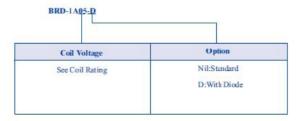

### ■ SPECIFICATIONS

| Contact Arrangemen      | t                      | 1 Form A                             |  |
|-------------------------|------------------------|--------------------------------------|--|
| Contact Material        |                        | Ru / Rh                              |  |
| Contact Resistance      |                        | Max. 150mΩ (initial)                 |  |
| Contact Rating          | Max. Switching Voltage | 100VDC                               |  |
| (at Resistive Load)     | Max. Switching Current | 0.5A                                 |  |
|                         | Max. Switching Power   | 10W (DC) / 10VA (AC)                 |  |
|                         | Max. Carrying Current  | 1A                                   |  |
| Dielectric Strength     |                        |                                      |  |
| Between Coil & Cont     | act                    | 1400 VDC (1 minute )                 |  |
| <b>Between Contacts</b> |                        | 250VDC (1 minute)                    |  |
| Operate Time            |                        | Max. 1.0m Sec.                       |  |
| Release Time            |                        | Max. 0.5m Sec.                       |  |
| Ambient Temperatur      | e                      | -40 °C~+85 °C                        |  |
| Insulation Resistance   |                        | Min. 100MΩ at 500VDC                 |  |
| Vibration Resistance    |                        | 1.5mm D.A. 10-55HZ                   |  |
| Shock                   | Functional             | 20G                                  |  |
|                         | Destruction            | 100G                                 |  |
| Mechanical Life         |                        | 1 x 108 operations (at no load)      |  |
| Electrical Life         |                        | 1 x 106 operations ( at rated load ) |  |
| Weight                  |                        | Approx. 2g                           |  |

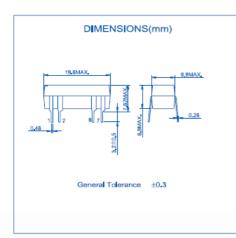

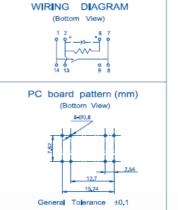

# CE

# **VERIFICATION OF COMPLIANCE**

APPLICANT DESICION GROUP INC.

ADDRESS 4th Floor, No. 31, Alley 4, Lane 36, Sec. 5, Ming-Shen

East Road, Taipei Postal code: 10576, Taiwan, R.O.C.

EQUIPMENT USB Automation I/O board

MODEL NAME AUSB series

TRADE NAME

REPORT NO. WSCE1608014

STANDARD(S) EMI -- EN 55032 CLASS B: 2012

EN 61000-3-2: 2014 EN 61000-3-3: 2013

EMS -- EN 55024: 2010

IEC 61000-4-2: 2008

IEC 61000-4-3: 2006+A1: 2007+A2:2010

IEC 61000-4-4: 2012 IEC 61000-4-5: 2014 IEC 61000-4-6: 2013 IEC 61000-4-8: 2010 IEC 61000-4-11: 2004

The above equipment was tested by WEISHANG Certification Co., Ltd. for compliance with the requirements set forth in the EUROPEAN COUNCIL Directive 2014/30/EU and the technical standards mentioned above. The results of testing in this report apply only to the productly stem, which was tested. Other similar equipment will not necessarily produce the same results due to production tolerance.

Approved By:

Bran

Brian Yu / Manager

Issued Date: SEP. 06, 2016

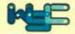

WEISHANG Certification Corp.

12F.-3, No.27-1, Ln. 169, Kangning St., Xizhi Dist., New Taipei City 221, Taiwan (R.O.C.)

# DECLARATION OF CONFORMITY

# For the following equipment:

Equipment: USB Automation I/O board

Model Name: AUSB series

Applicant: DESICION GROUP INC.

Address: 4th Floor, No. 31, Alley 4, Lane 36, Sec. 5, Ming-Shen East Road,

Taipei Postal code: 10576, Taiwan, R.O.C.

Is herewith confirmed to comply with the requirements set out in the Council Directive on the Approximation of the Laws of the Member States relating to Electromagnetic Compatibility (2014/30/EU). For the evaluation regarding the electromagnetic compatibility, the following standards were applied:

EN 55032 CLASS B: 2012 EN55024: 2010

EN 61000-3-2: 2014 IEC 61000-4-2: 2008

EN 61000-3-3: 2013 IEC 61000-4-3: 2006+A1: 2007+A2:2010

IEC 61000-4-4: 2012 IEC 61000-4-5: 2014 IEC 61000-4-6: 2013

IEC 61000-4-8: 2010 IEC 61000-4-11: 2004

The following manufacturer/importer is responsible for this declaration :

Person responsible for marking this declaration :

V 201609

(Place) (Date) (Signature)

#### A.1 Copyright

Copyright DECISION COMPUTER INTERNATIONAL CO., LTD. All rights reserved. No part of SmartLab software and manual may be produced, transmitted, transcribed, or translated into any language or computer language, in any form or by any means, electronic, mechanical, magnetic, optical, chemical, manual, or otherwise, without the prior written permission of DECISION COMPUTER INTERNATIONAL CO., LTD.

Each piece of SmartLab package permits user to use SmartLab only on a single computer, a registered user may use the program on a different computer, but may not use the program on more than one computer at the same time.

Corporate licensing agreements allow duplication and distribution of specific number of copies within the licensed institution. Duplication of multiple copies is not allowed except through execution of a licensing agreement. Welcome call for details.

#### A.2 Warranty Information

SmartLab warrants that for a period of one year from the date of purchase (unless otherwise specified in the warranty card) that the goods supplied will perform according to the specifications defined in the user manual. Furthermore that the SmartLab product will be supplied free from defects in materials and workmanship and be fully functional under normal usage.

In the event of the failure of a SmartLab product within the specified warranty period, SmartLab will, at its option, replace or repair the item at no additional charge. This limited warranty does not cover damage resulting from incorrect use, electrical interference, accident, or modification of the product.

All goods returned for warranty repair must have the serial number intact. Goods without serial numbers attached will not be covered by the warranty.

The purchaser must pay transportation costs for goods returned. Repaired goods will be dispatched at the expense of SmartLab.

To ensure that your SmartLab product is covered by the warranty provisions, it is necessary that you return the Warranty card.

Under this Limited Warranty, SmartLab's obligations will be limited to repair or replacement only, of goods found to be defective a specified above during the warranty period. SmartLab is not liable to the purchaser for any damages or losses of any kind, through the use of, or inability to use, the SmartLab product.

SmartLab reserves the right to determine what constitutes warranty repair or replacement.

Return Authorization: It is necessary that any returned goods are clearly marked with an RA number that has been issued by SmartLab. Goods returned without this authorization will not be attended to.

# USB Dynamic Industrial Interface V 2.0.1.9

# A Universal Application Programming Interface To Data Acquisition Products

# **Users Manual**

Design & Implementation by Decision Computer International Company

No parts of this documentation may be reproduced or transmitted in any form, by any means (electronic, photocopying, recording, or otherwise) without the prior written permission of Decision Computer International Company.

# **Contents**

| 1.  | Introduction                                                                        | 3              |
|-----|-------------------------------------------------------------------------------------|----------------|
| 2.  | Features                                                                            | 4              |
| 3.  | Device Type definition                                                              | 5              |
| 4.  | Data Types of Function calls                                                        | 6              |
| 5.  | Functions to open and close Devices                                                 | 7              |
| 6.  | Functions for digital input/output                                                  | 10             |
| 7.  | Functions for reset hardware device                                                 | 16             |
| 8.  | Functions for analog input/output                                                   | 17             |
| 9.  | Functions for watch dog                                                             | 18             |
| 10. | Using USBDII with different programming language<br>10.1. C++.<br>10.2 Visual Basic | 20<br>20<br>20 |
| 11. | Technical support and Feedback                                                      | 20             |

## 1. Introduction

This document provides the USB Dynamic Industrial Interface Specifications, including all function calls, and operating procedures.

#### Disclaimer:

Decision Computer International Company (DECISION) cannot take responsibility for consequential damages caused by using this software. In no event shall DECISION be liable for any damages whatsoever (including, without limitation, damages for loss of business profits, business interruption, loss of business information, or any other pecuniary loss) arising out of the use of or inability to use this product, even if we have been advised of the possibility of such damages.

#### Trademark Acknowledgments:

Windows 98, Windows ME, Windows 2000, Windows XP, Windows 7, Visual Basic, Visual C++ are registered trademarks of Microsoft Corporation.

## 2. Features

The USB Dynamic Industrial Interface (USBDII) was created to provide a standard way to access the functionality provided by all USB data acquisition products. Specifically, the USBDII provides the following features:

#### Platform-independent

The library is compatible under Windows 98, Windows ME, Windows 2000, windows XP, Vista, and Win7. The compatibility under these operation systems guarantees that programs written for either operating system will work unchanged on the other, even without recompilation.

#### **Abstracts Card Functionality from Card Design**

The interface concentrates on a card's functionality and hides the user from having to know specifics about the card design, for example, which port needs to be accessed in order to access specific functionality. All details of the card implementation are hidden from the user.

#### **Multiple Device Support**

You could access device by its name or by its information (device type, id index).

#### **Programming Language Independent**

The library provides a language independent way to access the USB industrial I/O cards, by using a Dynamic-Link-Library architecture.

# 3. Device Type Definition

Below are names for device types and its' corresponding defined value:

```
USB 16PIO
                  0x01
                          // USB 16 Channel Photo Input / 16 Channel Photo Output Board
USB LABKIT
                  0x02
                          // USB LABKIT
                  0x03
                          // USB 16 Channel Photo Input / 16 Channel Relay Output Board
USB 16PR
USB STARTER
                  0x04
                          // USB STARTER
USB 8PR
                  0x06
                          // USB 8 Channel Photo Input / 8 Channel Relay Output Board
USB 4PR
                  0x07
                          // USB 4 Channel Photo Input / 4 Channel Relay Output Board
USB 8PI
                  80x0
                          // USB 8 Channel Photo Input Board
USB 8RO
                 0x09
                          // USB 8 Channel Relay Output Board
USB 16PI
                  0x0A
                          // USB 16 Channel Photo Input Board
USB 16RO
                  0x0B
                          // USB 16 Channel Relay Output Board
USB_32PI
                  0x0C
                          // USB 32 Channel Photo Input Board
                 0x0D
                          // USB 32 Channel Relay Output Board
USB 32RO
USB IND
                 0x0E
                          // USB Industry Board
                          // USB Mini 4 I/O
USB M 4IO
                 0x10
```

Notice: Please use this function to open USB 14ADDA or USB 16ADDA.

# 4. Data Types of Function calls

HANDLE

**LPBYTE** 

LPDWORD

Since the USBDII was developed in the C++ language, some data types used may not be present in the programming language you want to use. Please find the following data type conversion table for your convenience:

| BYTE   | A 8-bit unsigned integer                                 |
|--------|----------------------------------------------------------|
| BOOL   | A 32-bit integer, either 0 (FALSE) or 1 (TRUE)           |
| DWORD  | A 32-bit unsigned integer                                |
| HWND   | A 32-bit integer representing a valid handle to a Window |
| LPTSTR | A 32-bit flat pointer to a zero terminated string        |
| LPBOOL | A 32-bit flat pointer to a variable of type BOOL         |

An opaque 32-bit integer

Also note that the DLL employs the Standard Call (Pascal) calling mechanism, which is used for all system. USBDII as well and is compatible with VB, VC, Delphi, .NET, and notice the variable with same type name may have different define in different program language. For example, in Visual Basic 6, the width of Integer is 16 bits and the width of Long is 32 bits, but in Visual Basic. Net, the width of Integer becomes 32 bits and the width of Long becomes 64 bits. If you declare variable with different width from our define, it may cause some run-time error.

A 32-bit flat pointer to a variable of type BYTE

A 32-bit flat pointer to a variable of type DWORD

# 5. Functions to open and close Devices

#### hid OpenDevice

This function opens a device for further access by USB. Please do not use this function to open USB 14ADDA or USB 16ADDA.

#### **Declaration**

```
HANDLE hid_OpenDevice ( DWORD device_type, DWORD device id );
```

#### **Parameters**

```
device_type The type of the device to open. device id Device's id on the Board.
```

For more information, please see "Device Type Table & ID Table" following below.

#### Return value

A valid handle representing the device, or INVALID\_HANDLE\_VALUE (-1) if an error occurred. For USB\_STARTER, there is no ID selection and device\_id = 0

#### **Example**

```
HANDLE hDevice = hid_OpenDevice(Device Type, Device Index); if (hDevice == INVALID_ HANDLE_VALUE) {

MessageBox (NULL, "Open Failed!", "Error", MB_OK);
}
```

\_\_\_\_\_\_

# hid\_CloseDevice

This function closes a device by USB.

#### **Declaration**

BOOL hid CloseDevice (HANDLE hDevice)

#### **Parameters**

hDevice A valid device handle.

#### Return value

TRUE if successful, FALSE otherwise.

#### **Example**

hid CloseDevice(hDevice);

#### com\_OpenDevice

This function opens a device for further access by Serial Port. Please use this function to open USB 14ADDA or USB 16ADDA.

#### **Declaration**

```
HANDLE com_OpenDevice ( DWORD device_type, DWORD device_id, DWORD port_num_);
```

#### <u>Parameters</u>

device\_type The type of the device to open. device id Device's id on the board.

For more information, please see "Device Type Table & ID Table" following

below.

port\_num Com Port Num to open.

#### Return value

A valid handle representing the device, or INVALID\_HANDLE\_VALUE (-1) if an error occurred.

#### Example

HANDLE hDevice = com\_OpenDevice(Device Type, Device Index, 1); if (hDevice == INVALID\_ HANDLE\_VALUE)

MessageBox (NULL, "Open Failed!", "Error", MB OK);

# com\_CloseDevice

This function closes a device by Serial Port.

#### **Declaration**

BOOL com\_CloseDevice(HANDLE hDevice)

#### **Parameters**

hDevice A valid device handle.

#### Return value

TRUE if successful, FALSE otherwise.

#### Example

com CloseDevice(hDevice);

#### Remarks

Please see "Serial\_Communication.pdf" to set hardware for serial communication, and USB\_LAB-KIT, USB\_STARTER, USB\_8PR are not supported by serial communication.

### **Device Type Table**

| Product     | device_type |
|-------------|-------------|
| USB_16PIO   | 0x01        |
| USB_LABKIT  | 0x02        |
| USB_16PR    | 0x03        |
| USB_STARTER | 0x04        |
| USB_8PR     | 0x06        |
| USB_4PR     | 0x07        |
| USB_8PI     | 0x08        |
| USB_8RO     | 0x09        |
| USB_16PI    | 0x0A        |
| USB_16RO    | 0x0B        |
| USB_32PI    | 0x0C        |
| USB_32RO    | 0x0D        |
| USB_IND     | 0x0E        |
| USB_M_4IO   | 0x10        |

# **Device ID Table**

( Switch Setting on the Device Board )

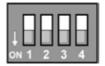

| Switch Setting    | device_id       |
|-------------------|-----------------|
| 1, 2, 3, 4 OFF    | 0               |
| 2, 3, 4 OFF, 1 ON | 1               |
| 1, 3, 4 OFF, 2 ON | 2               |
| 3, 4 OFF, 1, 2 ON | 3               |
| 1, 2, 4 OFF, 3 ON | 4               |
| 2, 4 OFF, 1, 3 ON | 5               |
| 1, 4 OFF, 2, 3 ON | 6               |
| 4 OFF, 2, 3, 4 ON | 7               |
| 1, 2, 3 OFF, 4 ON | 8               |
| 2, 3 OFF, 1, 4 ON | 9               |
| 1, 3 OFF, 2, 4 ON | 10              |
| 3 OFF, 1, 2, 4 ON | 11              |
| 1, 2 OFF, 3, 4 ON | 12              |
| 2 OFF, 1, 3, 4 ON | 13              |
| 1 OFF, 2, 3, 4 ON | 14              |
| 1, 2, 3, 4 ON     | Firmware update |

# 6. Functions for digital input/output

#### hid SetDigitalByte

This function sets or clears a byte on a digital output line by USB.

#### Declaration

```
BOOL hid_SetDigitalByte ( HANDLE hDevice, DWORD dwPort, BYTE byPortState );
```

#### **Parameters**

hDevice A valid device handle, previously obtained from hid\_OpenDeviceDevice dwPort The index of the port on the card to manipulate. The first port has index 0.

For more information, please see "Write Address Table" following below.

byPortState The new state of the port

#### Return value

TRUE if successful, FALSE otherwise.

If an error occurred, GetLastError() may return the following values:

ERROR\_INVALID\_PARAMETER - The handle passed was invalid, or the port number was out of range for the device selected.

#### **Example**

```
HANDLE hDevice = hid_OpenDevice(0x01,0); if (hDevice != INVALID_HANDLE_VALUE) { hid_SetDigitalByte( hDevice, 0, 0xFF); // set's all bits on the first port hid_CloseDevice(hDevice); }
```

#### com\_SetDigitalByte

This function sets or clears a byte on a digital output line by Serial Port.

#### **Declaration**

```
BOOL com_SetDigitalByte ( HANDLE hDevice, DWORD dwPort, BYTE byPortState );
```

#### **Parameters**

hDevice A valid device handle, previously obtained from com\_OpenDevice

dwPort The index of the port on the card to manipulate. The first port has index 0. For

more information, please see "Write Address Table" following below.

byPortState The new state of the port

#### Return value

TRUE if successful, FALSE otherwise.

If an error occurred, GetLastError() may return the following values:

ERROR\_INVALID\_PARAMETER - The handle passed was invalid, or the port number was out of range for the device selected.

#### **Example**

```
HANDLE hDevice = com_OpenDevice(0x01,0); if (hDevice != INVALID_HANDLE_VALUE) { com_SetDigitalByte( hDevice, 0, 0xFF); // set's all bits on the first port com_CloseDevice(hDevice); }
```

#### Remarks

Please see "Serial\_Communication.pdf" to set hardware for serial communication, and USB\_LAB-KIT, USB\_STARTER, USB\_8PR are not supported by serial communication.

# **Write Address Table**

| Product     | dwPort | Content        |
|-------------|--------|----------------|
| USB_16PIO   | 0x02   | OUT07 to OUT00 |
|             | 0x03   | OUT15 to OUT08 |
| USB_LABKIT  | 0x03   | P1D07 to P1D00 |
| USB_STARTER | 0x03   | P1D07 to P1D00 |
| USB_16PR    | 0x02   | OUT07 to OUT00 |
|             | 0x03   | OUT15 to OUT08 |
| USB_8PR     | 0x01   | OUT07 to OUT00 |
|             | 0x02   | DIO7 to DIO0   |
|             | 0x03   | DIO15 to DIO8  |
| USB_4PR     | 0x02   | OUT03 to OUT00 |
| USB_8RO     | 0x02   | OUT07 to OUT00 |
| USB_16RO    | 0x02   | OUT07 to OUT00 |
|             | 0x03   | OUT15 to OUT08 |
| USB_32RO    | 0x00   | OUT07 to OUT00 |
|             | 0x01   | OUT15 to OUT08 |
|             | 0x02   | OUT23 to OUT16 |
|             | 0x03   | OUT31 to OUT24 |
| USB_IND     | 0x00   | Port 0         |
|             | 0x01   | Port 1         |
|             | 0x02   | Port 2         |
|             | 0x03   | Port 3         |
|             | 0x04   | Port 4         |
|             | 0x05   | Port 5         |
|             | 0x06   | Port 6         |
|             | 0x07   | Port 7         |
|             | 0x08   | DIO            |
|             | 0x0D   | IOCONFIG       |
| USB_M_4IO   | 0x02   | OUT03 to OUT00 |

#### hid\_GetDigitalByte

This function reads a complete byte from a digital input port of a device by USB.

#### Declaration

```
BOOL hid_GetDigitalByte ( HANDLE hDevice, DWORD dwPort, LPBYTE lpbyPortState );
```

#### **Parameters**

hDevice A valid device handle, previously obtained from hid\_OpenDeviceDevice dwPort T he index of the port on the card to manipulate. The first port has index 0.

For more information, please see "Read Address Table" following below.

lpbyPortState A pointer to a variable of type BYTE receiving the new state of the port

#### Return value

TRUE if successful, FALSE otherwise.

If an error occurred, GetLastError() may return the following values:

ERROR\_INVALID\_PARAMETER – The handle passed was invalid, or the port number was out of range for the device selected.

#### **Example**

```
HANDLE hDevice = hid_OpenDevice(0x01,0); if (hDevice != INVALID_HANDLE_VALUE) {
hid_GetDigitalByte( hDevice, 0, &byState); // reads the state of the first input port hid_
CloseDevice(hDevice);
}
```

#### com\_GetDigitalByte

This function reads a complete byte from a digital input port of a device by Serial Port.

#### **Declaration**

```
BOOL com_GetDigitalByte ( HANDLE hDevice, DWORD dwPort, LPBYTE lpbyPortState );
```

#### **Parameters**

hDevice A valid device handle, previously obtained from com\_OpenDevice

dwPort The index of the port on the card to manipulate. The first port has index 0.

For more information, please see "Read Address Table" following below.

IpbyPortState A pointer to a variable of type BYTE receiving the new state of the port

#### Return value

TRUE if successful, FALSE otherwise.

If an error occurred, GetLastError() may return the following values:

ERROR\_INVALID\_PARAMETER – The handle passed was invalid, or the port number was out of range for the device selected.

#### **Example**

```
HANDLE hDevice = com_OpenDevice(0x01,0);
if (hDevice != INVALID_HANDLE_VALUE)
{
com_GetDigitalByte( hDevice, 0, &byState); // reads the state of the first input port com_CloseDevice(hDevice);
}
```

#### Remarks

Please see "Serial\_Communication.pdf" to set hardware for serial communication, and USB\_LAB-KIT, USB\_STARTER, USB\_8PR are not supported by serial communication.

# **Read Address Table**

| Product     | dwPort | Content           |
|-------------|--------|-------------------|
| USB_16PIO   | 0x00   | IN07 to IN00      |
|             | 0x01   | IN15 to IN08      |
| USB_LABKIT  | 0x02   | P0D07 to P0D00    |
| USB_STARTER | 0x02   | P0D07 to P0D00    |
| USB_16PR    | 0x00   | IN07 to IN00      |
|             | 0x01   | IN15 to IN08      |
| USB_8PR     | 0x00   | IN07 to IN00      |
|             | 0x02   | DIO7 to DIO0      |
|             | 0x03   | DIO15 to DIO8     |
|             | 0x10   | JP9/JP10 Settings |
| USB_4PR     | 0x00   | IN03 to IN00      |
| USB_8PI     | 0x00   | IN07 to IN00      |
| USB_16PI    | 0x00   | IN07 to IN00      |
|             | 0x01   | IN15 to IN08      |
| USB_32PI    | 0x00   | IN07 to IN00      |
|             | 0x01   | IN15 to IN08      |
|             | 0x02   | IN23 to IN16      |
|             | 0x03   | IN31 to IN24      |
| USB_IND     | 0x00   | Port 0            |
|             | 0x01   | Port 1            |
|             | 0x02   | Port 2            |
|             | 0x03   | Port 3            |
|             | 0x04   | Port 4            |
|             | 0x05   | Port 5            |
|             | 0x06   | Port 6            |
|             | 0x07   | Port 7            |
|             | 0x08   | DIO               |
|             | 0x0D   | IOCONFIG          |

|           | 0x10 | Port 0 default value         |
|-----------|------|------------------------------|
|           | 0x11 | Port 1 default value         |
|           | 0x12 | Port 2 default value         |
|           | 0x13 | Port 3 default value         |
|           | 0x14 | Port 4 default value         |
|           | 0x15 | Port 5 default value         |
|           | 0x16 | Port 6 default value         |
|           | 0x17 | Port 7 default value         |
|           | 0x18 | Port DIO default value       |
|           | 0x19 | Input/output default setting |
| USB_M_4IO | 0x00 | IN03 to IN00                 |

#### Remarks

In USB\_8PR, we provide 2 digital ports for user to define either as input or output. It can be defined by Jumper 10 and Jumper 11 on the board. And we can use hid\_GetDigitalByte / com\_GetDigitalByte function to read Jumper State to determine witch port is either input or output.

hid\_GetDigitalByte( hDevice, 0x10, &byState); // or use com\_GetDigitalByte for serial communication

When JP9 is closed, DIO7 - DIO0 is for Input.

When JP9 is opened, DIO7 - DIO0 is for Output.

When JP10 is closed, DIO15 - DIO8 is for Input.

When JP10 is opened, DIO15 - DIO8 is for Output.

The fifth bit of byState is 0

The sixth bit of byState is 0

The sixth bit of byState is 0

The sixth bit of byState is 0

The sixth bit of byState is 0

## 7. Functions for reset hardware device

#### hid ResetHW

This function directly resets the hardware device by USB. And all channels on the board will load default value. If you need to control the device again, please use hid\_open to get the handle again.

#### **Declaration**

BOOL hid ResetHW(HANDLE hDevice)

#### **Parameters**

hDevice A valid device handle.

#### Return value

TRUE if successful, FALSE otherwise.

#### **Example**

hid ResetHW (hDevice);

\_\_\_\_\_

# com\_ResetHW

This function directly resets the hardware device by Serial Port. And all channels on the board will load default value.

#### Declaration

BOOL com\_ResetHW(HANDLE hDevice)

#### **Parameters**

hDevice A valid device handle.

#### Return value

TRUE if successful. FALSE otherwise.

#### Example

com ResetHW(hDevice);

# 8. Functions for analog input/output

# hid\_GetAnalogChannel

This function reads a complete word from an analog input port of a device by USB.

#### **Declaration**

```
BOOL hid_GetAnalogChannel ( HANDLE hDevice, DWORD dwPort, LPDWORD lpdwPortState );
```

#### **Parameters**

hDevice A valid device handle, previously obtained from hid\_OpenDeviceDevice dw-Port The index of the port on the card to manipulate. The first port has index 0. IpdwPortState A variable of type DWORD receiving the new state of the port

#### Return value

TRUE if successful, FALSE otherwise.

If an error occurred, GetLastError() may return the following values:

ERROR\_INVALID\_PARAMETER - The handle passed was invalid, or the port number was out of range for the device selected.

#### **Example**

```
HANDLE hDevice = hid_OpenDevice(0x02,0); // USB_LABKIT if (hDevice != INVALID_HANDLE_VALUE) {
hid_GetAnalogChannel ( hDevice, 0, &dwState); // reads the state of the first analog input port hid_CloseDevice (hDevice);
}
```

#### Remarks

This function now only enable in USB\_LABKIT and USB\_STARTER device. The range of dwPort is from 0~7.